# Lecture  $#2$ Ins and Outs of LAMMPS input scripts

Steve Plimpton Sandia National Labs sjplimp@sandia.gov

7th LAMMPS Workshop Tutorial Virtual meeting – August 2021

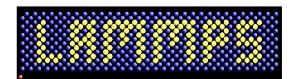

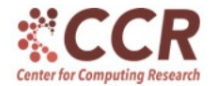

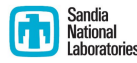

Sandia National Laboratories is a multi-mission laboratory managed and operated by National Technology and Engineering Solutions of Sandia, LLC., a wholly owned subsidiary of Honeywell International, Inc., for the U.S. Department of Energy's National Nuclear Security Administration under contract DE-NA0003525.

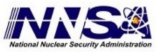

Teach you how to ...

- Read and understand an existing input script
- Edit an existing input script
- Write a new input script
- Debug an input script
- Text file containing a sequence of LAMMPS commands
- LAMMPS reads file, executes commands one at a time
	- NOT: run one simulation after entire file is read
	- RATHER: run a simulation whenever run command appears
- **•** One script can run one or many LAMMPS simulations
- Some commands read other flavors of LAMMPS input files
	- data files: read data data.micelle
	- **.** restart files: read restart surface restart 100000
	- molecule files: molecule ID co2.txt h2o.txt
- When last command in file completes, LAMMPS exits
	- earlier commands can also trigger exit

### Input script is parsed into individual commands

#### See Section 5.2 of User Guide for full details

- **1** Blank lines are skipped
- **2** Comments are removed: start with  $#$  character
- $\bullet$  Lines ending with  $\&$  character are concatenated
- 4 Now have a single line  $\Rightarrow$  single command

### Input script is parsed into individual commands

#### See Section 5.2 of User Guide for full details

- **1** Blank lines are skipped
- **2** Comments are removed: start with  $#$  character
- $\bullet$  Lines ending with  $\&$  character are concatenated
- 4 Now have a single line  $\Rightarrow$  single command
- **5** Single line is split into words by white space
- **6** Quotes allow one word to contain spaces
	- two words: print "Reached end of equilibration"
- **2** Within each word, variable names replaced with value
	- variable f string mydata micelle
	- read data **\$f**
	- variable temp equal 273.0
	- fix ID all nvt temp  ${\{temp\}} \$   ${\{temp\}} \$  0.01

#### See Section 5.2 of User Guide for full details

- **1** Blank lines are skipped
- **2** Comments are removed: start with  $#$  character
- $\bullet$  Lines ending with  $\&$  character are concatenated
- 4 Now have a single line  $\Rightarrow$  single command
- **5** Single line is split into words by white space
- **6** Quotes allow one word to contain spaces
	- two words: print "Reached end of equilibration"
- **2** Within each word, variable names replaced with value
	- variable f string mydata.micelle
	- read data Sf
	- variable temp equal 273.0
	- fix ID all nvt temp  ${\frac{1}{2}}$  (temp  ${\frac{1}{2}}$ ) (0.01
- $\bullet$  First word = command name, all others are arguments

### Every command has its own doc page

#### IMPORTANT:

The only way to edit/compose your own input scripts and learn how to use LAMMPS well, is to read those doc pages

### Every command has its own doc page

#### IMPORTANT:

The only way to edit/compose your own input scripts and learn how to use LAMMPS well, is to read those doc pages

Bookmark Section 5.5 of User Guide:

#### 5.5. General commands

An alphabetic list of all general LAMMPS commands.

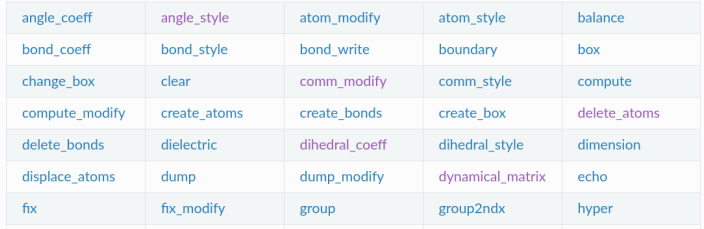

and many more (∼110 commands in current version)

#### Selections at very top are style commands

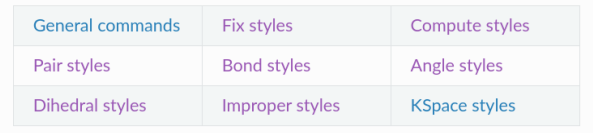

#### Selections at very top are style commands

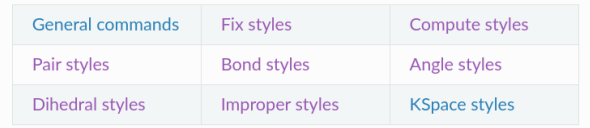

#### Expands to ∼235 entries:

#### 5.6. Fix commands

An alphabetic list of all LAMMPS fix commands. Some styles have accelerated versions. This is indicated by additional letters in parenthesis:  $g = GPU$ ,  $i = INTEL$ ,  $k = KOKKOS$ ,  $o = OPERMP$ ,  $t = OPT$ .

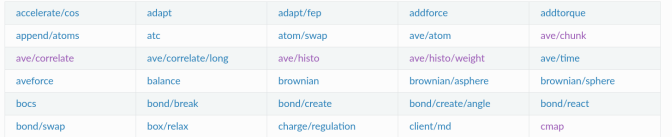

A command like: fix ID all aveforce ...

may be called a fix command or fix aveforce command

## Structure of a typical input script

### **4** Global settings

- units, dimension, atom\_style, boundary commands
- all have default values
- **2** Create simulation box and atoms
	- region, create\_box, create\_atoms, lattice commands
	- read data or read restart commands
- **3** Define groups of atoms
	- one atom can be assigned to multiple groups
- 4 Set atom attributes if needed: velocity, mass
- **5** Pair style command for atom interactions
- **<sup>O</sup>** Fix commands for time integration and constraints
- *O* Compute commands for diagnostics
- **8 Output commands: thermo, dump, restart**
- **9** Action command: run or minimize
- **10** Rinse and repeat as needed

Global settings:

dimension 2 boundary p s p atom\_style atomic neighbor 0.3 bin neigh modify delay 5 timestep 0.0025

Create box and atoms:

lattice hex 0.9 region box block 0 50 0 22 -0.25 0.25 create box 4 box

region lo-fixed block INF INF INF 1.1 INF INF region lo-slab block INF INF INF 7 INF INF region above-lo block INF INF INF 7 INF INF side out region hi-fixed block INF INF 20.9 INF INF INF region hi-slab block INF INF 15 INF INF INF region below-hi block INF INF 15 INF INF INF side out

create atoms 1 region lo-slab create atoms 1 region hi-slab Define groups:

```
group lo region lo-slab
group lo type 2
group hi region hi-slab
group hi type 3
group lo-fixed region lo-fixed
group hi-fixed region hi-fixed
group boundary union lo-fixed hi-fixed
group mobile subtract all boundary
```
Set atom attributes:

```
set group lo-fixed type 4
set group hi-fixed type 4
mass * 1.0velocity mobile create 0.1 482748 temp ydim
velocity hi set 1.0 0.0 0.0 sum yes
```
Pair\_style:

pair\_style lj/cut 2.5  $pair\_coeff$  \* \* 1.0 1.0 2.5

#### Fixes:

fix 1 all nve fix 2 boundary setforce 0.0 0.0 0.0 fix 3 mobile temp/rescale 200 0.1 0.1 0.02 1.0 fix\_modify 3 temp ydim fix 4 all enforce2d

Single compute:

compute ydim mobile temp/partial 0 1 0

#### Output:

```
thermo 1000
thermo modify temp ydim
```

```
dump 2 all image 500 image.*.jpg type type &
zoom 1.6 adiam 1.5
dump modify 2 pad 5
```

```
dump 3 all movie 500 movie.mpg type type &
zoom 1.6 adiam 1.5
dump modify 3 pad 5
```
Single action:

run 20000

See Section 4.3 of User Guide for full details

- Similar to screen output but some additional info
- Contains warning and error messages
- Echoes every command including variable substitutions
- Many input script commands produce useful output
	- group command prints  $#$  of atoms in group
	- $\bullet$  delete atoms command prints  $\#$  of atoms deleted

See Section 4.3 of User Guide for full details

- Similar to screen output but some additional info
- Contains warning and error messages
- Echoes every command including variable substitutions
- Many input script commands produce useful output
	- group command prints  $#$  of atoms in group
	- $\bullet$  delete atoms command prints  $\#$  of atoms deleted
- Pre-run info: neighbor lists, memory usage
- Columns of numeric thermodynamic output every N steps
	- state of simulation at that timestep (not just thermo)
	- thermo\_style command defines what info is output
	- useful to eyeball or plot
- Post-run info:
	- CPU timing and breakdown (pair, neighbor, comm, etc)
	- per-processor stats on atom/neighbor counts & timings
	- useful to eyeball for performance issues

## Dump file output

- Dump file  $=$  one snapshot of per-atom info every N steps
- Input script can specify multiple dump commands
- Choose which atoms and what info to output
- Many fix, compute, variable commands  $\Rightarrow$  per-atom values
- Can also output per-pair or per-bond info
- Useful for viz and post-processing analyses

### Dump file output

- Dump file  $=$  one snapshot of per-atom info every N steps
- Input script can specify multiple dump commands
- Choose which atoms and what info to output
- Many fix, compute, variable commands  $\Rightarrow$  per-atom values
- Can also output per-pair or per-bond info
- Useful for viz and post-processing analyses

Fix time-averaging commands also produce output files

- $\bullet$  fix ave/time scalar or vector quantities
- $\bullet$  fix ave/histo histograms of per-atom data
- $\bullet$  fix ave/correlate correlation coeffs of scalars or vectors

# (1) Tips for writing and debugging an input script

- Same as writing a computer program
	- albeit in a simple input-script language
- Start as simple as possible
- Add complexity to your script one command at a time
- Check thermo output (plot) and/or viz at every stage
- Two kinds of errors: compile (syntax) and run-time
- LAMMPS flags syntax errors, tells you which command
	- common: LAMMPS not built with needed package
	- if error not obvious, read the command doc page
	- NOTE: webpage manual is for current patch version
- Pay attention to screen/logfile WARNING messages

# (2) Tips for writing and debugging an input script

- Debug tools for run-time errors:
	- read pre-run portion of log file to insure all-is-well
	- add variables and print commands to examine values
	- run with thermo output every timestep
	- run in serial and parallel
	- plot thermo output, viz snapshots to verify all-is-well
- Four flavors of run-time errors, from easy to hard
	- **1** Simulation triggers an error messsage:
		- common: lost or out-of-range atoms
		- cause: overlapping atoms or bad model params
		- will show how to find additional info later
	- **2** Simulation thermodynamics blow up
		- common: bad model or time integration params
	- **3** Simulation crashes with no error message or blow-up
		- if thermo output looks good, report it
	- **4** See next slide

Simulation runs, answer is wrong

- How do you know what is right versus what is wrong?
- **Could be normal statistical variation**
- Could be LAMMPS did what you asked, your model is wrong
- Could be a bug or problem with LAMMPS
- Hard to deduce without some MD expertise

Simulation runs, answer is wrong

- How do you know what is right versus what is wrong?
- **Could be normal statistical variation**
- Could be LAMMPS did what you asked, your model is wrong
- Could be a bug or problem with LAMMPS
- Hard to deduce without some MD expertise

When all else fails ...

- Ask a local LAMMPS or MD expert (your advisor?)
- Post a message to mail list or forum
- See website Mail list or MatSci forum for details
- Read Mail list guidelines link (top 10 list)